# Bedienungsanleitung

# **DIGITRADIO** 20 CD

Unterbaufähiges DAB+/UKW-Radio mit CD-Player

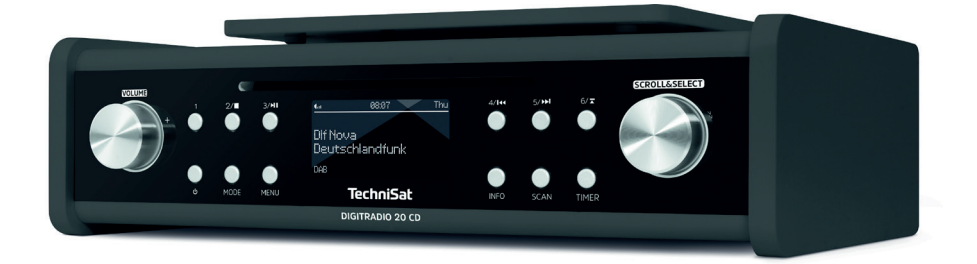

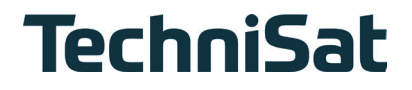

# Inhaltsverzeichnis

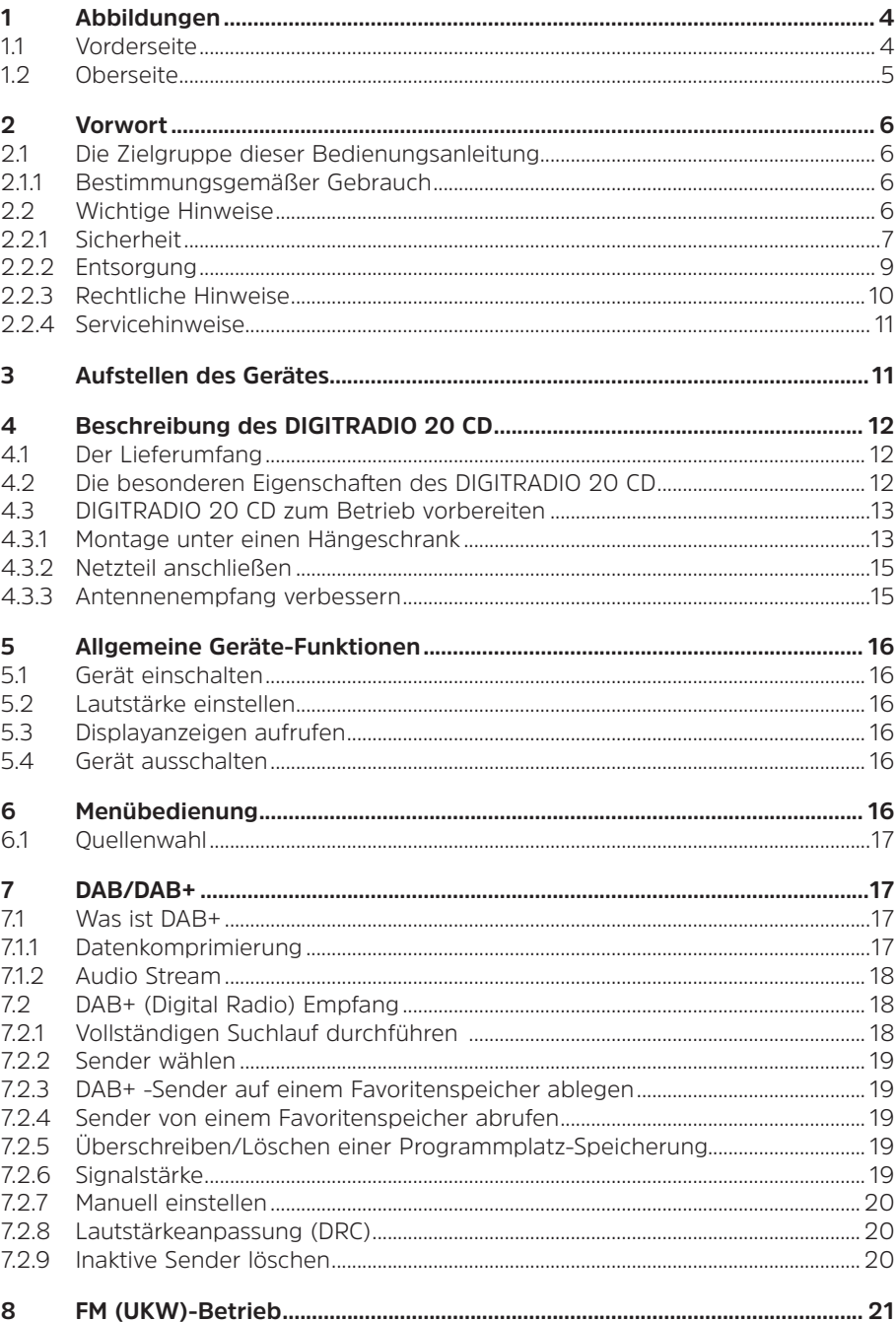

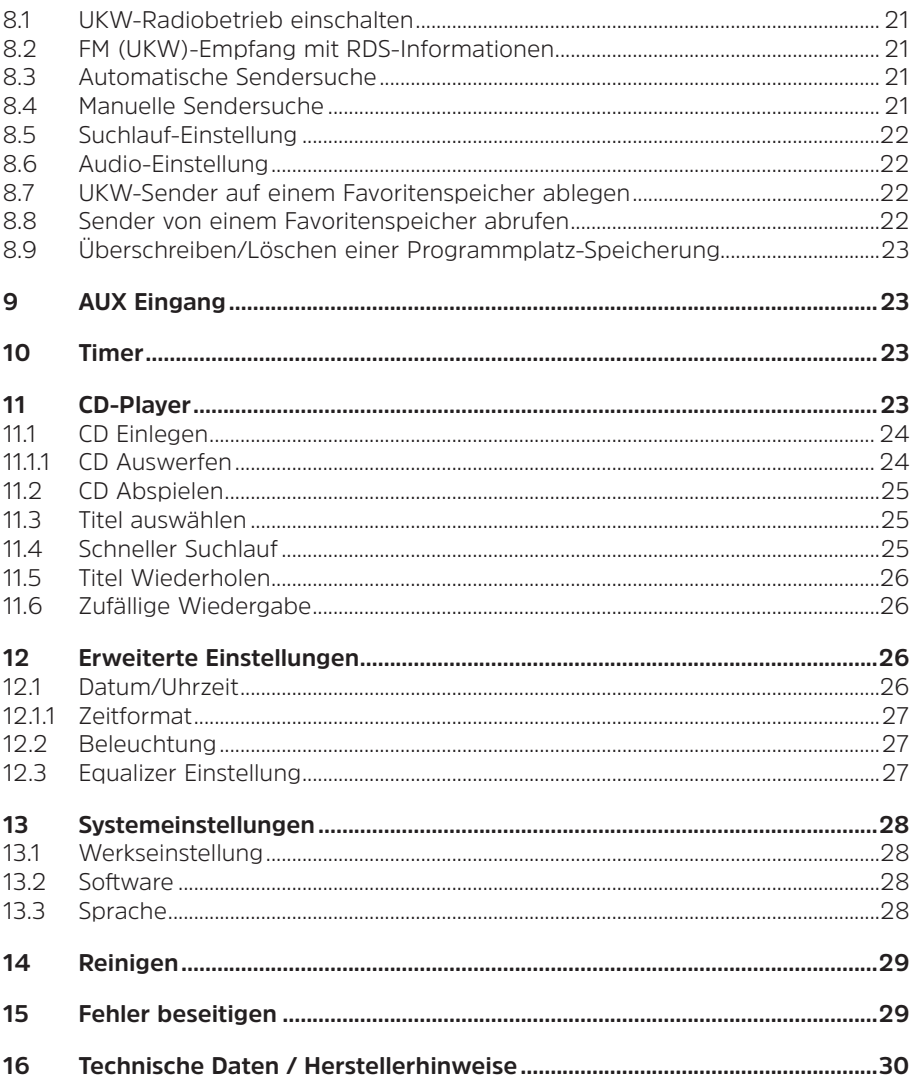

# <span id="page-3-0"></span>**1.1 Vorderseite**

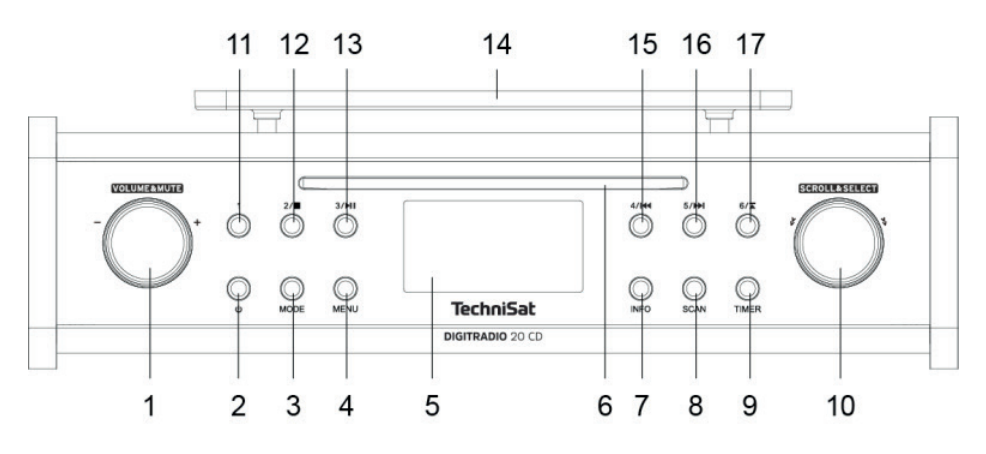

- **Lautstärke laut/leise** (drehen) / **Ton aus** (drücken)
- **2** Taste **(b** (Ein/Standby)<br>**3** Taste **MODE** (Umschalt
- Taste **MODE** (Umschaltung zwischen DAB, UKW, AUX, CD-Betrieb)
- Taste **MENU** zum Aufrufen des Hauptmenüs
- **Display**
- **CD-Einschub**
- **7** Taste **INFO** (Aufrufen verschiedener Informationen)<br>**8** Taste **SCAN** (Startet den Suchlauf)
- Taste **SCAN** (Startet den Suchlauf)
- Taste **TIMER** (Aktiviert die Eieruhr)
- **SCROLL&SELECT** Drehregler (Zum Scrollen drehen, zum Auswählen drücken)
- Favoritenspeicher **1**
- **12** Favoritenspeicher **2 / Stopp** (im CD-Betrieb)<br>**13** Eavoritenspeicher **3 / Wiedergabe/Pause** (in
- Favoritenspeicher **3 / Wiedergabe/Pause** (im CD-Betrieb)
- **Unterbau-Befestigungsplatte**
- Favoritenspeicher **4 / Vorheriger Titel** (im CD-Betrieb)
- Favoritenspeicher **5 / Nächster Titel** (im CD-Betrieb)
- Favoritenspeicher **6 / CD-Auswerfen**

<span id="page-4-0"></span>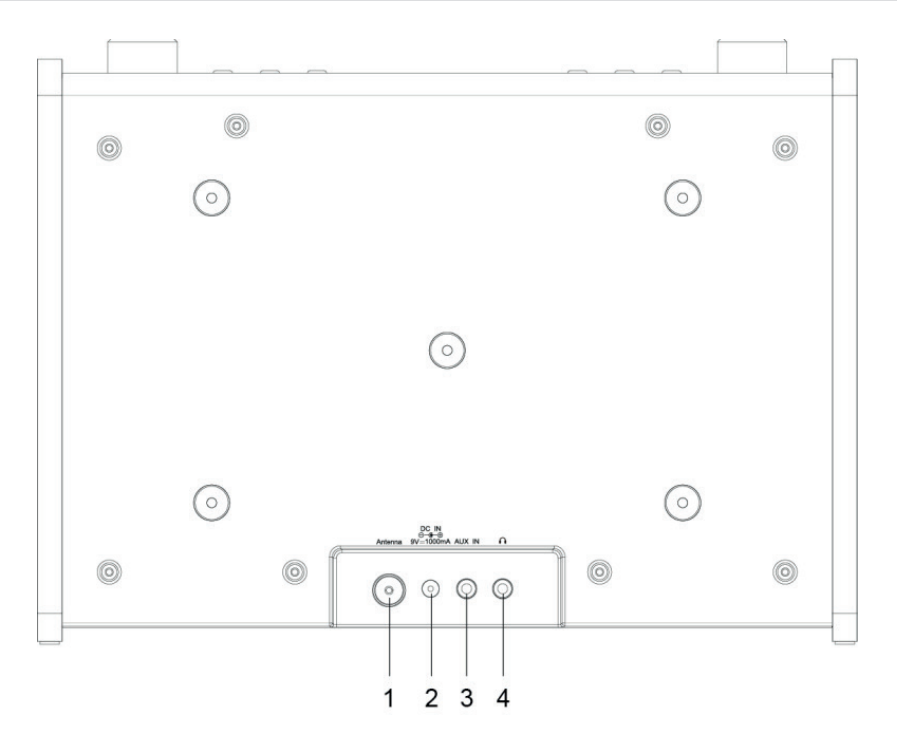

- **1 Antennenanschluss**<br>**2 Stromversorgung** (N
- **2 Stromversorgung** (Netzteilanschluss DC 9V, 2A)<br>**3 AUX IN**
- **3 AUX IN**
- **4 Kopfhöreranschluss** (3,5mm Klinke)

# <span id="page-5-0"></span>**2 Vorwort**

Diese Bedienungsanleitung hilft Ihnen beim bestimmungsgemäßen und sicheren Gebrauch Ihres Radio-Gerätes, im folgenden DIGITRADIO oder Gerät genannt.

#### **2.1 Die Zielgruppe dieser Bedienungsanleitung**

Die Bedienungsanleitung richtet sich an jede Person, die das Gerät aufstellt, bedient, reinigt oder entsorgt.

#### **2.1.1 Bestimmungsgemäßer Gebrauch**

Das Gerät ist für den Empfang von DAB+/UKW-Radiosendungen entwickelt und kann Compact Disks abspielen. Das Gerät ist für den privaten Gebrauch konzipiert und nicht für gewerbliche Zwecke geeignet.

#### **2.2 Wichtige Hinweise**

Bitte beachten Sie die nachfolgend aufgeführten Hinweise, um Sicherheitsrisiken zu minimieren, Beschädigungen am Gerät zu vermeiden, sowie einen Beitrag zum Umweltschutz zu leisten.

Lesen Sie bitte alle Sicherheitshinweise sorgfältig durch und bewahren Sie diese für spätere Fragen auf. Befolgen Sie immer alle Warnungen und Hinweise in dieser Bedienungsanleitung und auf der Rückseite des Gerätes.

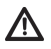

Achtung - Kennzeichnet einen wichtigen Hinweis, den Sie zur Vermeidung von Gerätedefekten, Datenverlusten/-missbrauch oder ungewolltem Betrieb unbedingt beachten sollten.

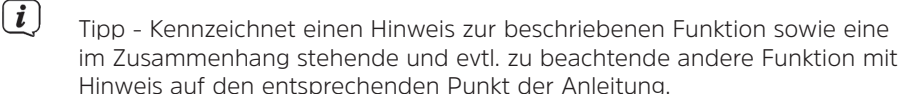

# <span id="page-6-0"></span>**2.2.1 Sicherheit**

Zu Ihrem Schutz sollten Sie die Sicherheitsvorkehrungen sorgfältig durchlesen, bevor Sie Ihr DIGITRADIO 20 CD in Betrieb nehmen. Der Hersteller übernimmt keine Haftung für Schäden, die durch unsachgemäße Handhabung und durch Nichteinhaltung der Sicherheitsvorkehrungen entstanden sind.

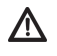

Öffnen Sie niemals das Gerät! Das Berühren Spannung führender Teile ist lebensgefährlich!

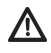

Ein eventuell notwendiger Eingriff darf nur von geschultem Personal vorgenommen werden.

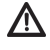

八

ΛŃ,

Das Gerät darf nur in gemäßigtem Klima betrieben werden.

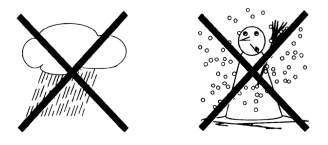

 Bei längerem Transport bei Kälte und dem anschließenden Wechsel in warme Räume nicht sofort einschalten; Temperaturausgleich abwarten.

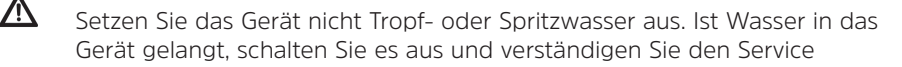

Setzen Sie das Gerät nicht Heizquellen aus, die das Gerät zusätzlich zum normalen Gebrauch erwärmen.

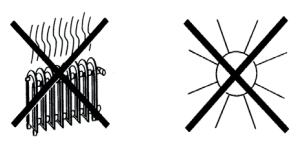

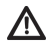

∕∖∖

Bei Gewitter sollten Sie das Gerät von der Netzsteckdose trennen. Überspannung kann das Gerät beschädigen.

Bei auffälligem Gerätedefekt, Geruchs- oder Rauchentwicklung, erheblichen Fehlfunktionen, Beschädigungen an Gehäuse das Gerät ausschalten und den Service verständigen.

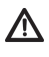

Das Gerät darf mit dem Netzteil nur an eine Netzspannung von 100V-240V~, 50/60 Hz angeschlossen werden.

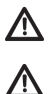

Versuchen Sie niemals, das Gerät mit einer anderen Spannung zu betreiben.

Das Netzteil darf erst angeschlossen werden, nachdem die Installation vorschriftsmäßig beendet ist.

 $\bigwedge$ 

Wenn das Netzteil defekt ist bzw. wenn das Gerät sonstige Schäden aufweist, darf es nicht in Betrieb genommen werden.

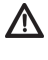

Beim Abziehen des Netzteils von der Steckdose am Stecker ziehen - nicht am Kabel.

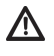

Nehmen Sie das Gerät nicht in der Nähe von Badewannen, Swimmingpools oder spritzendem Wasser in Betrieb.

 $\Lambda$ 

Versuchen Sie niemals ein defektes Gerät selbst zu reparieren. Wenden Sie sich immer an eine unserer Kundendienststellen.

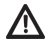

Fremdkörper, z.B. Nadeln, Münzen, etc., dürfen nicht in das Innere des Gerätes fallen. Die Anschlusskontakte nicht mit metallischen Gegenständen oder den Fingern berühren. Die Folge können Kurzschlüsse sein.

ΛŃ,

Es dürfen keine offenen Brandquellen, wie z.B. brennende Kerzen auf das Gerät gestellt werden.

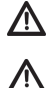

Lassen Sie Kinder niemals unbeaufsichtigt dieses Gerät benutzen.

Das Gerät bleibt auch in ausgeschaltetem Zustand/Standby mit dem Stromnetz verbunden. Ziehen Sie den Netzstecker aus der Steckdose, falls Sie das Gerät über einen längeren Zeitraum nicht benutzen. Ziehen Sie nur am Stecker, nicht am Kabel.

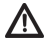

Hören Sie Musik oder Radio nicht mit großer Lautstärke. Dies kann zu bleibenden Gehörschäden führen.

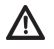

Dieses Gerät ist nicht dafür bestimmt, durch Personen (einschließlich Kinder) mit eingeschränkten physischen, sensorischen oder geistigen Fähigkeiten oder mangels Erfahrung und/oder mangels Wissen benutzt zu werden, es sei denn, sie werden durcheine für ihre Sicherheit zuständige Person beaufsichtigt oder erhielten von ihr Anweisungen, wie das Gerät zu benutzen ist.

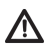

Kinder müssen beaufsichtigt werden, um sicherzustellen, dass sie nicht mit dem Gerät spielen.

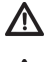

Es ist verboten Umbauten am Gerät vorzunehmen.

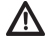

Beschädigte Geräte bzw. beschädigte Zubehörteile dürfen nicht mehr verwendet werden.

# <span id="page-8-0"></span>**2.2.2 Entsorgung**

Die Verpackung Ihres Gerätes besteht ausschließlich aus wiederverwertbaren Materialien. Bitte führen Sie diese entsprechend sortiert wieder dem "Dualen System" zu. Dieses Produkt darf am Ende seiner Lebensdauer nicht über den normalen Haushaltsabfall entsorgt werden, sondern muss an einem Sammelpunkt für das Recycling von elektrischen und elektronischen Geräten abgegeben werden.

Das  $\mathbb{A}$ -Symbol auf dem Produkt, der Gebrauchsanleitung oder der Verpackung weist darauf hin.

Die Werkstoffe sind gemäß ihrer Kennzeichnung wiederverwertbar.

Mit der Wiederverwendung, der stofflichen Verwertung oder anderen Formen der Verwertung von Altgeräten leisten Sie einen wichtigen Beitrag zum Schutze unserer Umwelt.

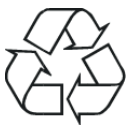

Bitte erfragen Sie bei der Gemeindeverwaltung die zuständige Entsorgungsstelle. Achten Sie darauf, dass die leeren Batterien/Akkus sowie Elektronikschrott nicht in den Hausmüll gelangen, sondern sachgerecht entsorgt werden (Rücknahme durch den Fachhandel, Sondermüll).

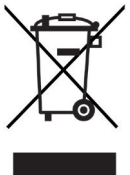

#### $\left(\overline{\mathbf{i}}\right)$ **Entsorgungshinweise:**

Entsorgung der Verpackung:

Ihr neues Gerät wurde auf dem Weg zu Ihnen durch die Verpackung geschützt. Alle eingesetzten Materialien sind umweltverträglich und wieder verwertbar. Bitte helfen Sie mit und entsorgen Sie die Verpackung umweltgerecht. Über aktuelle Entsorgungswege informieren Sie sich bei Ihrem Händler oder über Ihre kommunale Entsorgungseinrichtung.

Λ

Erstickungsgefahr! Verpackung und deren Teile nicht Kindern überlassen. Erstickungsgefahr durch Folien und andere Verpackungsmaterialien.

#### Entsorgung des Gerätes:

Altgeräte sind kein wertloser Abfall. Durch umweltgerechte Entsorgung können wertvolle Rohstoffe wieder gewonnen werden. Erkundigen Sie sich in Ihrer Stadt- oder Gemeindeverwaltung nach Möglichkeiten einer umwelt- und sachgerechten Entsorgung des Gerätes. Vor der Entsorgung des Gerätes sollten enthaltene Batterien/Akkus entfernt werden.

<span id="page-9-0"></span>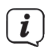

Dieses Gerät ist entsprechend der Richtlinie 2012/19/EU über Elektro- und

Elektronik-Altgeräte (WEEE) gekennzeichnet.

ΛŃ,

 $\left(\mathbf{i}\right)$ 

 $\left(\mathbf{i}\right)$ 

Dieses Produkt darf am Ende seiner Lebensdauer nicht über den normalen Haushaltsabfall entsorgt werden, sondern muss an einem Sammelpunkt für das Recycling von elektrischen und elektronischen Geräten abgegeben werden. Das Symbol auf dem Produkt, der Gebrauchsanleitung oder der Verpackung weist darauf hin. Die Werkstoffe sind gemäß ihrer Kennzeichnung wiederverwertbar. Mit der Wiederverwendung, der stofflichen Verwertung oder anderen Formen der Verwertung von Altgeräten leisten Sie einen wichtigen Beitrag zum Schutze unserer Umwelt.

# **2.2.3 Rechtliche Hinweise**

Hiermit erklärt TechniSat, dass der Funkanlagentyp DIGITRADIO 20 CD der Richtlinie 2014/53/EU entspricht. Der vollständige Text der EU-Konformitätserklärung ist unter der folgenden Internetadresse verfügbar:

[http://konf.tsat.de/?ID=1](http://konf.tsat.de/?ID=11748)1748

- TechniSat ist nicht für Produktschäden auf Grund von äußeren Einflüssen, Verschleiß oder unsachgemäßer Handhabung, unbefugter Instandsetzung, Modifikationen oder Unfällen haftbar.
- $\left(\mathbf{i}\right)$ Änderungen und Druckfehler vorbehalten. Stand 01/18. Abschrift und Vervielfältigung nur mit Genehmigung des Herausgebers. Die jeweils aktuelle Version der Anleitung erhalten Sie im PDF-Format im Downloadbereich der TechniSat-Homepage unter [www.technisat.de](http://www.technisat.de).
- $\left(\overline{\mathbf{i}}\right)$ DIGITRADIO 20 CD und TechniSat sind eingetragene Warenzeichen der:

# **TechniSat Digital GmbH**

TechniPark Julius-Saxler-Straße 3 D-54550 Daun/Eifel [www.technisat.de](http://www.technisat.de)

# <span id="page-10-0"></span>**2.2.4 Servicehinweise**

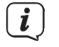

Dieses Produkt ist qualitätsgeprüft und mit der gesetzlichen Gewährleistungszeit von 24 Monaten ab Kaufdatum versehen. Bitte bewahren Sie den Rechnungsbeleg als Kaufnachweis auf. Bei Gewährleistungsansprüchen wenden Sie sich bitte an den Händler des Produktes.

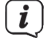

**Hinweis!** 

Für Fragen und Informationen oder wenn es mit diesem Gerät zu einem Problem kommt, ist unsere Technische Hotline:

> Mo. - Fr. 8:00 - 20:00 unter Tel.: 03925/9220 1800 erreichbar.

Für eine eventuell erforderliche Einsendung des Gerätes verwenden Sie bitte ausschließlich folgende Anschrift:

> TechniSat Digital GmbH Service-Center Nordstr. 4a 39418 Staßfurt

Namen der erwähnten Firmen, Institutionen oder Marken sind Warenzeichen oder eingetragene Warenzeichen der jeweiligen Inhaber.

#### **3 Aufstellen des Gerätes**

> Stellen Sie das Gerät auf einen festen, sicheren und horizontalen Untergrund. Sorgen Sie für gute Belüftung. Alternativ kann es mit der mitgelieferten Montageplatte befestigt werden werden.

# **Achtung!:**

- > Stellen Sie das Gerät nicht auf weiche Oberflächen wie Teppiche, Decken oder in der Nähe von Gardinen und Wandbehängen auf. Die Lüftungsöffnungen könnten verdeckt werden. Die notwendige Luftzirkulation kann dadurch unterbrochen werden. Dies könnte möglicherweise zu einem Gerätebrand führen.
- > Stellen Sie das Gerät nicht in der Nähe von Wärmequellen wie Heizkörpern auf. Vermeiden Sie direkte Sonneneinstrahlungen und Orte mit außergewöhnlich viel Staub.
- > Der Standort darf nicht in Räumen mit hoher Luftfeuchtigkeit, z.B. einer Sauna, gewählt werden, da Niederschläge von Kondenswasser zur Beschädigung des Gerätes führen können. Das Gerät ist für die Verwendung in trockener Umgebung und in gemäßigtem Klima vorgesehen und darf nicht Tropf- oder Spritzwasser ausgesetzt werden.
- <span id="page-11-0"></span>> Beachten Sie, dass die Gerätefüße u.U. farbige Abdrücke auf bestimmten Möbeloberflächen hinterlassen könnten. Verwenden Sie einen Schutz zwischen Ihren Möbeln und dem Gerät.
- > Halten Sie das DIGITRADIO 20 CD von Geräten fern, die starke Magnetfelder erzeugen.
- > Stellen Sie keine schweren Gegenstände auf das Gerät.
- > Wenn Sie das Gerät von einer kalten in eine warme Umgebung bringen, kann sich im Inneren des Gerätes Feuchtigkeit niederschlagen. Warten Sie in diesem Fall etwa eine Stunde, bevor Sie es in Betrieb nehmen.
- > Verlegen Sie das Netzkabel so, dass niemand darüber stolpern kann.
- > Stellen Sie sicher, dass das Netzkabel oder das Netzteil immer leicht zugänglich sind, sodass Sie das Gerät schnell von der Stromversorgung trennen können!
- > Die Steckdose sollte möglichst nah am Gerät sein.
- > Zur Netzverbindung Netzstecker vollständig in die Steckdose stecken.
- > Verwenden Sie einen geeigneten, leicht zugänglichen Netzanschluss und vermeiden Sie die Verwendung von Mehrfachsteckdosen!
- > Netzstecker nicht mit nassen Händen anfassen, Gefahr eines elektrischen Schlages!
- > Bei Störungen oder Rauch- und Geruchsbildung aus dem Gehäuse sofort Netzstecker aus der Steckdose ziehen!
- > Wenn das Gerät längere Zeit nicht benutzt wird, z. B. vor Antritt einer längeren Reise, ziehen Sie den Netzstecker.
- > Zu hohe Lautstärke, besonders bei Kopfhörern, kann zu Gehörschäden führen.

#### **4 Beschreibung des DIGITRADIO 20 CD**

#### **4.1 Der Lieferumfang**

Bitte überprüfen sie vor Inbetriebnahme, ob der Lieferumfang vollständig ist:

1x DIGITRADIO 20 CD und Montageplatte

- 1x Netzteil
- 1x Wurfantenne
- 1x Bedienungsanleitung
- 1x Schraubenset

#### **4.2 Die besonderen Eigenschaften des DIGITRADIO 20 CD**

Das DIGITRADIO 20 CD besteht aus einem DAB+/UKW-Empfänger, mit folgend aufgeführten Funktionen:

- Sie können bis zu 6 DAB+ und 6 UKW-Sender speichern.
- Das Radio empfängt auf den Frequenzen UKW 87,5–108 MHz (analog) und DAB+ 174,9–239,2 MHz (digital).
- <span id="page-12-0"></span>- Das Gerät verfügt über eine Zeit- und Datumsanzeige, sowie einer Eieruhr
- CD-Player
- AUX-Eingang externer Quellen
- Eieruhr

### **4.3 DIGITRADIO 20 CD zum Betrieb vorbereiten**

#### **4.3.1 Montage unter einen Hängeschrank**

Durch seine Bauart ist das DIGITRADIO 20 CD für die Montage z.B. unter einen Hängeschrank ausgelegt. Bitte schauen Sie sich die folgenden Zeichnungen an, welche die Montage unter Verwendung des mitgelieferten Zubehörs verdeutlichen.

> Verwenden Sie die mitgelieferten Schrauben, um die Montageplatte an der gewünschten Stelle zu befestigen:

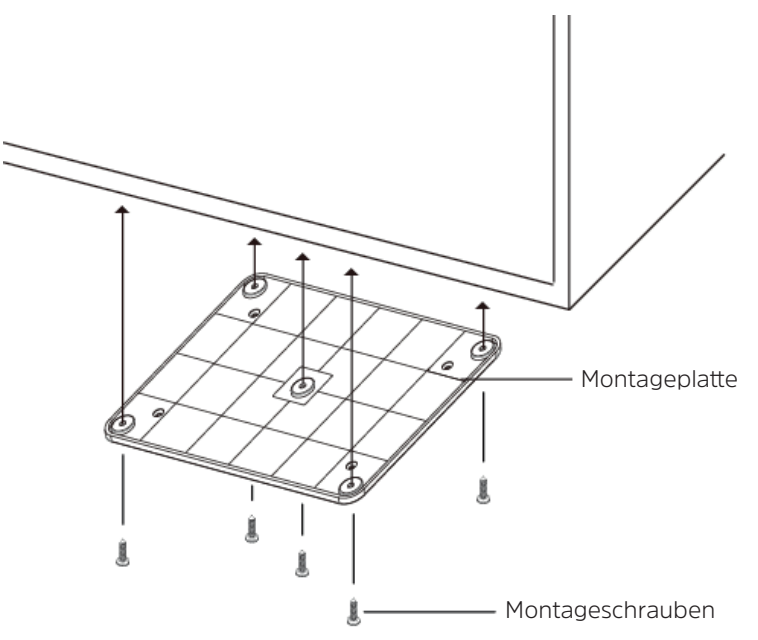

- > Prüfen Sie zunächst den festen Sitz der Montageplatte.
- > Schließen Sie nun alle erforderlichen Kabel am DigitRadio 20 CD an.
- > Hängen Sie nun das Gerät in der Montageplatte ein (1) und achten Sie darauf, dass alle 4 Bolzen der Montageplatte in den passenden Öffnungen an der Oberseite des Geräts sitzen.
- > Drücken Sie nun das Gerät nach hinten bis Sie spüren, dass es eingerastet ist (2).

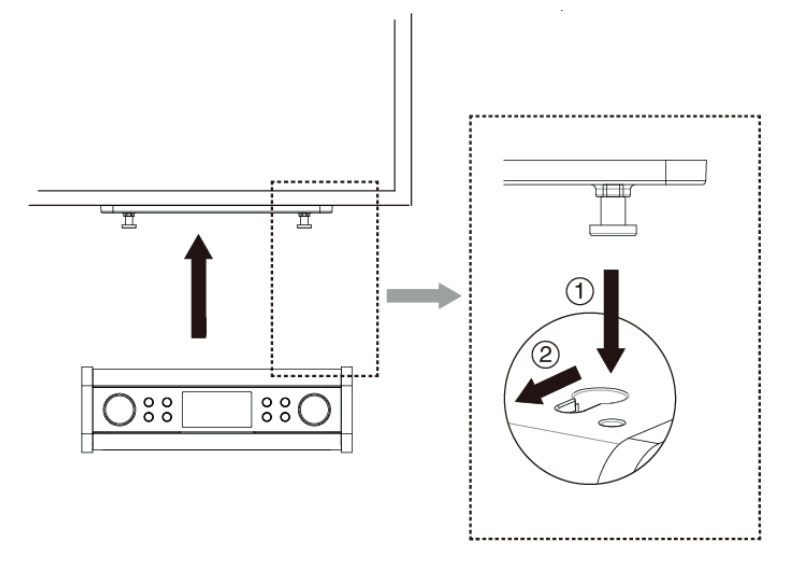

Das DIGITRADIO 20 CD ist nun fest montiert und kann in Betrieb genommen werden.

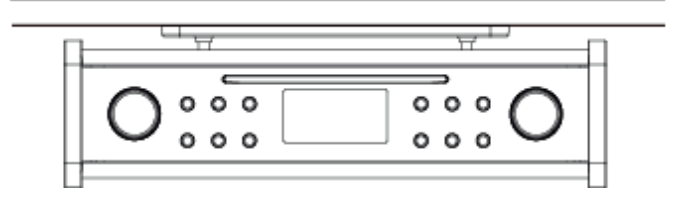

# <span id="page-14-0"></span>**4.3.2 Netzteil anschließen**

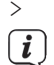

> Schließen Sie das Gerät mit dem mitgelieferten Netzteil an das Stromnetz an.

Zur Stromversorgung des Gerätes zuerst das Kabel mit dem DigitRadio verbinden und dann das Netzteil in die Steckdose stecken.

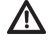

Vergewissern Sie sich, dass die Betriebsspannung des Radios mit der örtlichen Netzspannung übereinstimmt, bevor Sie es in die Wandsteckdose stecken.

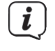

Nach erstmaliger Herstellung des Netzanschlusses erscheint "TechniSat" im Display.

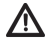

Ziehen Sie bei Nichtverwendung den Stecker aus der Steckdose. Ziehen Sie am Stecker und nicht am Kabel.

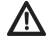

Ziehen Sie vor Ausbruch eines Gewitters den Netzstecker. Wenn das Gerät längere Zeit nicht benutzt wird, z.B. vor Antritt einer längeren Reise, ziehen Sie den Netzstecker.

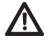

Die beim Betrieb entstehende Wärme muss durch ausreichende Luftzirkulation abgeführt werden. Deshalb darf das Gerät nicht abgedeckt oder in einem geschlossenen Schrank untergebracht werden. Sorgen Sie für einen Freiraum von mindestens 10 cm um das Gerät.

#### <span id="page-14-1"></span>**4.3.3 Antennenempfang verbessern**

Die Anzahl und Qualität der zu empfangenden Sender hängt von den Empfangsverhältnissen am Aufstellort ab. Mit der DAB+/UKW-Wurfantenne kann ein ausgezeichneter Empfang erzielt werden.

> Schließen Sie die Wurfantenne am Gerät an und legen Sie sie der Länge nach aus.

 $\boxed{\mathbf{i}}$ 

Wichtig ist oft die exakte Ausrichtung der DAB-Antenne, insbesondere in den Randgebieten des DAB-Empfangs. Im Internet kann man z.B. unter "www. digitalradio.de" die Lage des nächstgelegenen Sendemastes schnell ausfindig machen.

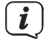

Starten Sie den ersten Suchlauf an einem Fenster in Richtung des Sendemastes.

 $(i)$ Bei schlechtem Wetter kann der DAB-Empfang nur eingeschränkt möglich sein.

#### <span id="page-15-0"></span>**5.1 Gerät einschalten**

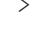

 $>$ Mit der Taste  $\bf{0}$  (Ein/Standby) am Gerät können Sie das Gerät ein- bzw. wieder in Standby schalten.

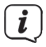

Nach dem erstmaligen Einschalten oder nach Aufruf der Werkseinstellungen startet eine automatische Einrichtung des Gerätes. Hier wird ein Suchlauf nach DAB+ Sender durchgeführt und die aktuelle Uhrzeit gesucht und übernommen.

#### **5.2 Lautstärke einstellen**

- > Stellen Sie die Lautstärke mit dem **VOLUME&MUTE**-Drehregler ein. Die eingestellte Lautstärke wird im Display angezeigt. Nach rechts drehen, um die Lautstärke zu erhöhen, nach links drehen, um die Lautstärke zu verringern.
- > Drücken Sie den **VOLUME&MUTE**-Drehregler, um den Ton stumm zu schalten (Mute). Im Display erscheint **[STUMM EIN]**.

#### **5.3 Displayanzeigen aufrufen**

Auf dem Display werden verschiedene Informationen, wie z. B. gewählte Quelle, Uhrzeit, Wochentag, Titel, dargestellt.

> Durch mehrmaliges Drücken der Taste **INFO** während der Wiedergabe, können Sie folgende Informationen einblenden und durchschalten:

#### **Im DAB-Betrieb:**

DLS: durchlaufender Text mit zusätzlichen Informationen, die die Sender u. U. bereitstellen, Titel, Kanal, Frequenz, Interpret, Signalfehler, Empfang, Bit-Rate, Tonformat, Genre, Uhrzeit, Ensemble/Multiplex (Gruppenname), Datum.

#### **Im UKW-Betrieb:**

RT Radiotext (falls ausgesendet), Uhrzeit, Genre Datum, Frequenz, Tonformat.

#### **5.4 Gerät ausschalten**

> Mit der Taste  $\mathbf 0$  (Ein/Standby) am Gerät können Sie das Gerät wieder in Standby schalten. Möchten Sie s komplett vom Stromnetz trennen, ziehen Sie das Netzteil aus der Steckdose.

#### **6 Menübedienung**

Über das Menü gelangen Sie zu allen Funktionen und Einstellungen des DIGITRADIO 20 CD. Die Menü-Navigation erfolgt mit den Tasten **MENU** und dem **SCROLL&SELECT** Drehregler. Das Menü ist aufgeteilt in Untermenüs und enthält je nach Modusart (DAB+, UKW, AUX oder CD) unterschiedliche Menüpunkte bzw. aktivierbare Funktionen. Zum Öffnen des Menüs, einfach die Taste **MENU** kurz drücken.

<span id="page-16-0"></span>Um in Untermenüs zu wechseln, **drehen** Sie zuerst den **SCROLL&SELECT** Drehregler, bis das gewünschte Untermenü angezeigt wird und **drücken** Sie anschließend den **SCROLL&SELECT** Drehregler, um das Untermenü aufzurufen. Ein Sternchen (**\***) Markiert die aktuelle Auswahl.

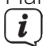

Menü schließen: Taste **MENU** mehrmals drücken (je nachdem, in welchem Untermenü Sie sich befinden), bis die aktuelle Quelle wieder angezeigt wird.

 $\boxed{i}$ 

Einstellungen werden erst durch Drücken des **SCROLL&SELECT** Drehreglers gespeichert. Wird stattdessen die Taste **MENU** gedrückt, wird die Einstellungen nicht übernommen und gespeichert (die Taste **MENU** übernimmt hier die Funktion einer "Zurück"-Taste).

 $\left(\mathbf{i}\right)$ Funktionen und zu drückende Tasten werden in dieser Bedienungsanleitung in **fett** dargestellt. Displayanzeigen in **[eckigen Klammern]**.

 $\left(\overline{\bm{i}}\right)$ Einige Textdarstellungen (z. B. Menüeinträge, Senderinformationen) sind eventuell für die Anzeige im Display zu lang. Diese werden dann nach kurzer Zeit als Lauftext dargestellt.

# **6.1 Quellenwahl**

> Drücken Sie die Taste MODE so oft, bis die gewünschte Quelle im Display dargestellt wird. Sie haben die Wahl zwschischen DAB, UKW, AUX und CD-Betrieb.

# **7 DAB/DAB+**

#### **7.1 Was ist DAB+**

DAB+ ist ein neues digitales Format, durch welches Sie kristallklaren Sound ohne Rauschen hören können. Anders als bei herkömmlichen Analogradiosendern werden bei DAB+ mehrere Sender auf ein und derselben Frequenz ausgestrahlt. Dies nennt man Ensemble oder Multiplex. Ein Ensemble setzt sich aus der Radiostation sowie mehreren Servicekomponenten oder Datendiensten zusammen, welche individuell von den Radiostationen gesendet werden. Infos z. B. unter [www.digitalradio.de](http://www.digitalradio.de) oder [www.digitalradio.ch](http://www.digitalradio.ch).

#### **7.1.1 Datenkomprimierung**

Digital Radio macht sich dabei Effekte des menschlichen Gehörs zunutze. Das menschliche Ohr nimmt Töne, die unter einer bestimmten Mindestlautstärke liegen, nicht wahr. Daten, die sich unter der sog. Ruhehörschwelle befinden, können also herausgefiltert werden. Dies wird ermöglicht, da in einem digitalen Datenstrom zu jeder Informationseinheit auch die zugehörige relative Lautstärke zu anderen Einheiten gespeichert ist. In einem Tonsignal werden zudem bei einem bestimmten Grenzwert die leiseren Anteile von den lauteren überlagert. Alle Toninformationen in einem Musikstück, die unter die sog. Mithörschwelle fallen, können aus dem zu übertragenden Signal herausgefiltert werden. Dies führt zur Datenreduzierung des zu übertragenden Datenstroms, ohne einen wahrnehmbaren Klangunterschied für den Hörer (HE AAC v2 - Verfahren als ergänzendes Kodierungsverfahren für DAB+).

# <span id="page-17-0"></span>**7.1.2 Audio Stream**

Audiostreams sind bei Digital Radio kontinuierliche Datenströme, die MPEG 1 Audio Layer 2 Frames enthalten und damit akustische Informationen darstellen. Damit lassen sich gewohnte Radioprogramme übertragen und auf der Empfängerseite anhören. Digital Radio bringt Ihnen nicht nur Radio in exzellenter Soundqualität sondern zusätzliche Informationen. Diese können sich auf das laufende Programm beziehen oder unabhängig davon sein (z. B. Nachrichten, Wetter, Verkehr, Tipps).

#### **7.2 DAB+ (Digital Radio) Empfang**

- > Drücken Sie die Taste **MODE** bis **[DAB]** im Display angezeigt wird.
	- Wird DAB+ zum ersten Mal gestartet, wird ein kompletter Sendersuchlauf durchgeführt. Nach Beendigung des Suchlaufes wird der erste Sender in alphanumerischer Reihenfolge wiedergegeben.

#### **7.2.1 Vollständigen Suchlauf durchführen**

Der automatische Suchlauf **Vollständiger Suchlauf** scannt alle DAB+ Band III - Kanäle und findet somit alle Sender, die im Empfangsgebiet ausgestrahlt werden.

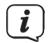

 $\left(\mathbf{i}\right)$ 

 $\left(\mathbf{i}\right)$ 

Nach Beendigung des Suchlaufes wird der erste Sender in alphanumerischer Reihenfolge wiedergegeben.

- > Um einen vollständigen Suchlauf durchzuführen, öffnen Sie das Menü durch Drücken der Taste **MENU** und wählen Sie mit dem **SCROLL&SELECT** Drehregler den Menüpunkt **[DAB Menü]** an. Drücken Sie den **SCROLL&SELECT** Drehregler, um das Untermenü zu öffnen.
- > Wählen Sie mit dem **SCROLL&SELECT** Drehregler den Menüpunkt **[Vollständiger Suchlauf]** und drücken Sie ihn, um den Suchlauf zu starten.
- > Im Display erscheint **[Suchlauf...]**.

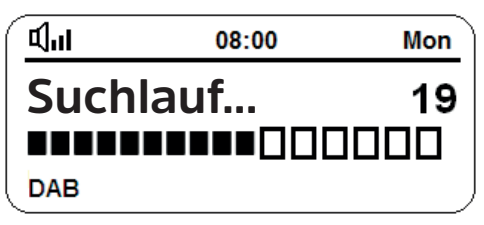

 $\left(\boldsymbol{i}\right)$ 

 $\boxed{\boldsymbol{i}}$ 

Während des Suchlaufs wird ein Fortschrittsbalken und die Anzahl an gefundenen Sendern angezeigt.

Wird keine Station gefunden, prüfen Sie die Wurfantenne und verändern Sie ggf. den Aufstellort (Punkt [4.3.3\)](#page-14-1).

#### <span id="page-18-1"></span><span id="page-18-0"></span>**7.2.2 Sender wählen**

> Um einen **DAB+** -Sender auszuwählen, drehen Sie den **SCROLL&SELECT** Drehregler, bis der Sendername im Diaplay erscheint und bestätigen Sie die Senderauswahl durch drücken des **SCROLL&SELECT** Drehreglers.

#### **7.2.3 DAB+ -Sender auf einem Favoritenspeicher ablegen**

- $\left(\overline{\mathbf{i}}\right)$ Es stehen Ihnen im DAB-Modus 6 Favoritenspeicher zur direkten Anwahl zur Verfügung.
- > Wählen Sie zunächst den gewünschten Sender aus (siehe Punkt [7.2.2\)](#page-18-1).
- > Um diesen Sender auf einem Favoritenspeicher abzulegen, **halten** Sie während der Wiedergabe eine der Favoritenspeicher Tasten 1...6 gedrückt, bis **[Favorit gesp.]** im Display erscheint.
- > Zum Speichern weiterer Sender wiederholen Sie diesen Vorgang.

#### **7.2.4 Sender von einem Favoritenspeicher abrufen**

- > Um einen Sender abzurufen, den Sie zuvor auf einem Favoritenspeicherplatz abgelegt haben, drücken Sie **kurz** die entsprechende Favoritenspeicher-Taste 1.6.
- $(i)$ Ist kein Sender auf dem gewählten Programmplatz gespeichert, erscheint im Display **[leer]**.

#### **7.2.5 Überschreiben/Löschen einer Programmplatz-Speicherung**

> Speichern Sie wie beschrieben einfach einen neuen Sender auf einen Favoritenspeicherplatz ab.

 $\boxed{i}$ Beim Aufruf der Werkseinstellungen werden alle Speicherplätze gelöscht.

#### **7.2.6 Signalstärke**

> Drücken Sie kurz die Taste **INFO**, bis das Signalstärkediagramm im Display angezeigt wird. Eventuell müssen Sie die Taste INFO mehrmals drücken.

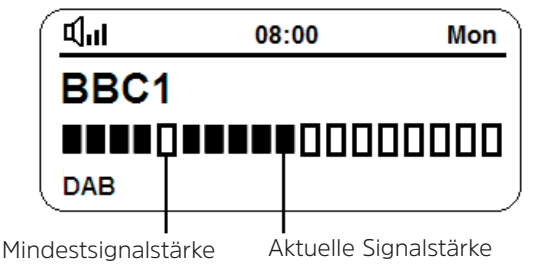

 $\left(\mathbf{i}\right)$ Sender, deren Signalstärke unterhalb der erforderlichen Mindestsignalstärke liegt, senden kein ausreichendes Signal. Richten Sie die Wurfantenne ggf. wie unter Punkt [4.3.3](#page-14-1) beschrieben aus.

# <span id="page-19-0"></span>**7.2.7 Manuell einstellen**

Dieser Menüpunkt dient der Überprüfung der Empfangskanäle und kann zur Ausrichtung der Antenne dienen.

- > Drücken Sie kurz die Taste **MENU** und wählen Sie mit dem **SCROLL&SELECT** Drehregler im Untermenü **[DAB Menü]** den Eintrag **[Manuell einstellen]**. Drücken Sie zur Auswahl den **SCROLL&SELECT** Drehregler.
- > Wählen Sie mit dem **SCROLL&SELECT** Drehregler einen Kanal (5A bis 13F). Im Display wird nun dessen Signalstärke angezeigt. Wird auf einem Kanal ein DAB+ -Sender empfangen, wird der Ensemblename des Senders angezeigt. Die Antenne kann nun auf maximale Signalstärke ausgerichtet werden.
- $(i)$ Sender, deren Signalstärke unterhalb der erforderlichen Mindestsignalstärke liegt, senden kein ausreichendes Signal. Richten Sie die Wurfantenne ggf. wie unter Punkt [4.3.3](#page-14-1) beschrieben aus.

# **7.2.8 Lautstärkeanpassung (DRC)**

Mit dem Menüpunkt **Lautstärkeanpassung** wird die Kompressionsrate, welche Dynamikschwankungen und damit einhergehende Lautstärkevariationen ausgleicht, eingestellt.

- > Drücken Sie die Taste **MENU** und wählen Sie im Untermenü **[DAB Menü]** den Punkt **[Lautstärkeanpassung]**.
- > Drücken Sie den **SCROLL&SELECT** Drehregler, um den Punkt auszuwählen.
- > Wählen Sie durch drehen des **SCROLL&SELECT** Drehreglers die Kompressionsrate:

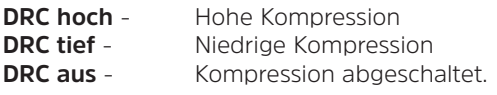

> Bestätigen Sie durch Drücken des **SCROLL&SELECT** Drehreglers.

#### **7.2.9 Inaktive Sender löschen**

Dieser Menüpunkt dient der Entfernung alter und nicht mehr empfangbarer Sender aus der Senderliste.

- > Drücken Sie die Taste **MENU** und wählen Sie im Untermenü **[DAB Menü]** den Punkt **[Inaktive Sender löschen]**.
- > Drücken Sie den **SCROLL&SELECT** Drehregler, um den Punkt auszuwählen.

Es erfolgt die Abfrage **[Löschen]**, ob die inaktiven Sender gelöscht werden sollen.

> Wählen Sie mit dem **SCROLL&SELECT** Drehregler den Eintrag **[Ja]** und bestätigen Sie durch Drücken des **SCROLL&SELECT** Drehreglers.

# <span id="page-20-0"></span>**8 FM (UKW)-Betrieb**

# **8.1 UKW-Radiobetrieb einschalten**

- > Drücken Sie die Taste **MODE** bis **[UKW]** im Display angezeigt wird.
- > Im Display wird **[FM]** angezeigt.

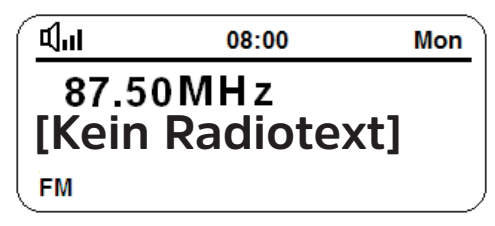

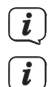

Beim erstmaligen Einschalten ist die Frequenz 87,50 MHz eingestellt.

Haben Sie bereits einen Sender eingestellt oder gespeichert, spielt das Radio den zuletzt eingestellten Sender.

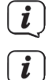

Bei RDS-Sendern erscheint der Sendername.

Um den Empfang zu verbessern, richten Sie die Wurfantenne aus (Punkt [4.3.3](#page-14-1)).

# **8.2 FM (UKW)-Empfang mit RDS-Informationen**

RDS ist ein Verfahren zur Übertragung von zusätzlichen Informationen über UKW-Sender. Sendeanstalten mit RDS senden z. B. ihren Sendernamen oder den Programmtyp. Dieser wird im Display angezeigt. Das Gerät kann die RDS-Informationen **RT** (Radiotext), **PS** (Sendername), **PTY** (Programmtyp) darstellen.

# **8.3 Automatische Sendersuche**

> Drücken Sie die Taste **SCAN**, um automatisch den nächsten Sender mit ausreichendem Signal zu suchen.

 $\left(\mathbf{i}\right)$ Wird ein UKW-Sender mit ausreichend starkem Signal gefunden, stoppt der Suchlauf und der Sender wird wiedergegeben. Wird ein RDS-Sender empfangen erscheint der Sendername und ggf. der Radiotext.

 $\left(\mathbf{i}\right)$ Für die Einstellung schwächerer Sender benutzen Sie bitte die manuelle Sendersuche.

# **8.4 Manuelle Sendersuche**

> Drehen Sie den **SCROLL&SELECT** Drehregler nach rechts oder links, um den gewünschten Sender, bzw. die Frequenz einzustellen.

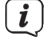

Das Display zeigt die Frequenz in Schritten von 0,05 MHz an.

# <span id="page-21-0"></span>**8.5 Suchlauf-Einstellung**

Im Untermenü **[UKW Menü]** kann die Empfindlichkeit des Suchlaufs eingestellt werden.

- > Drücken Sie kurz die Taste **MENU** und wählen Sie mit dem **SCROLL&SELECT** Drehregler im Untermenü **[UKW Menü]** den Eintrag **[Suchlauf-Einstellungen]**. Drücken Sie zur Auswahl den **SCROLL&SELECT** Drehregler.
- > Wählen Sie aus, ob der Suchlauf nur bei starken Sendern **[Nur starke Sender]** stoppen soll oder bei allen Sendern (auch bei schwachen Sendern) **[Alle Sender]**.
- $\left(\mathbf{i}\right)$ Bei der Einstellung **Alle Sender** stoppt der automatische Suchlauf bei jedem verfügbaren Sender. Das kann dazu führen, dass schwache Sender mit einem Rauschen wiedergegeben werden.

#### **8.6 Audio-Einstellung**

- > Drücken Sie kurz die Taste **MENU** und wählen Sie mit dem **SCROLL&SELECT** Drehregler im Untermenü **[UKW Menü]** den Eintrag **[Audio-Einstellung]**. Drücken Sie zur Auswahl den **SCROLL&SELECT** Drehregler.
- > Wählen Sie mit dem **SCROLL&SELECT** Drehregler den Eintrag **[Stereo möglich]** oder **[Nur Mono]**, um die Wiedergabe in Stereo oder nur in Mono-Ton bei schwachem FM-Empfang wiederzugeben.
- > Bestätigen Sie die Auswahl durch Drücken des **SCROLL&SELECT** Drehreglers.

#### **8.7 UKW-Sender auf einem Favoritenspeicher ablegen**

- $(i)$ Es stehen Ihnen im UKW-Modus 6 Favoritenspeicher zur direkten Anwahl zur Verfügung.
- > Wählen Sie zunächst den gewünschten Sender aus.
- > Um diesen Sender auf einem Favoritenspeicher abzulegen, **halten** Sie während der Wiedergabe eine der Favoritenspeicher Tasten 1...6 gedrückt, bis **[Favorit gesp.]** im Display erscheint.
- > Zum Speichern weiterer Sender wiederholen Sie diesen Vorgang.

#### **8.8 Sender von einem Favoritenspeicher abrufen**

- > Um einen Sender abzurufen, den Sie zuvor auf einem Favoritenspeicherplatz abgelegt haben, drücken Sie **kurz** die entsprechende Favoritenspeicher-Taste 1...6.
- $(i)$ Ist kein Sender auf dem gewählten Programmplatz gespeichert, erscheint im Display **[leer]**.

### <span id="page-22-0"></span>**8.9 Überschreiben/Löschen einer Programmplatz-Speicherung**

- > Speichern Sie wie beschrieben einfach einen neuen Sender auf einen Favoritenspeicherplatz ab.
- $\left(\mathbf{i}\right)$

Beim Aufruf der Werkseinstellungen werden alle Speicherplätze gelöscht.

# **9 AUX Eingang**

Der Modus AUX-Eingang erlaubt es Musik von einem externen Abspielgerät auf diesem Radio wiederzugeben.

- > Verbinden Sie dazu ihr Abspielgerät mit dem AUX-Eingang auf der Rückseite des DIGITRADIO 20 CD. Verwenden Sie ein handelsübliches Klinkenkabel 3,5mm.
- > Drücken Sie die Taste **MODE** so oft, bis **[AUX]** im Display angezeigt wird.
- $\left(\overline{\mathbf{i}}\right)$

Abgesehen von der Lautstärkeanpassung erfolgt die weitere Bedienung nun an ihrem Abspielgerät.

 $\left(\overline{\bm{i}}\right)$ 

 $\left(\mathbf{i}\right)$ 

Beachten Sie, die Lautstärke an Ihrem externen Abspielgerät nicht zu leise zu stellen, da es ansonsten zu Störgeräuschen kommen kann.

Um Strom zu sparen, schaltet das Gerät nach ca. 15 Minuten in den Standby-Modus, wenn keine Wiedergabe stattfindet.

# **10 Timer**

Ihr DIGITRADIO 20 CD verfügt über einen Countdowntimer, der z. B. als Eieruhr genutzt werden kann.

- > Drücken Sie die Taste **TIMER** um den Countdowntimer zu aktivieren.
- > Drehen Sie den **SCROLL&SELECT** Drehregler, um die Countdownzeit einzustellen. Drücken Sie den **SCROLL&SELECT** Drehregler, um die Zeit zu übernehmen.
- > Drehen Sie Anschließend den **SCROLL&SELECT** Drehregler, um die Lautstärke des Alarmtons einzustellen. Drücken Sie den **SCROLL&SELECT** Drehregler, um die Lautstärke zu übernehmen und den Timer zu starten.
- > Der Timer läuft nun.

Ist der Timer abgelaufen ertönt ein Alarmton. Beenden Sie den Alarmton durch drücken der Taste **TIMER**.

# **11 CD-Player**

Allgemeine Informationen zu CD's/MP3 CD's

Das Gerät ist für Musik-CDs geeignet, die mit Audio-Daten (CD-DA oder MP3 für CD-R und CD-RW) bespielt sind. MP3-Formate müssen mit ISO 9660 Level 1 oder Level 2 erstellt werden. Multisession-CDs können nicht gelesen werden.

Das Gerät sortiert die Alben einer MP3-CD bzw. die Titel eines Albums nach Namen in alphabetischer Reihenfolge. Wenn Sie eine andere Reihenfolge bevorzugen sollten, ändern Sie den Namen des Titels bzw. Albums und stellen Sie eine

<span id="page-23-0"></span>Nummer vor den Namen.

Beim Brennen von CD-R und CD-RW mit Audio-Daten können verschiedene Probleme auftreten, die eine störungsfreie Wiedergabe bisweilen beeinträchtigen. Ursache hierfür sind fehlerhafte Software- und Hardware-Einstellungen oder der verwendete Rohling. Falls solche Fehler auftreten, sollten Sie den Kundendienst Ihres CDBrenner/Brennersoftware-Herstellers kontaktieren oder entsprechende Informationen – z.B. im Internet – suchen.

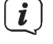

Wenn Sie Audio-CDs anfertigen, beachten Sie die gesetzlichen Grundlagen und verstoßen Sie nicht gegen die Urheberrechte Dritter.

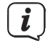

Das Gerät kann CDs mit MP3, WMA Daten und normale Audio CDs (CD-DA) abspielen.

 $\left(\overline{\mathbf{i}}\right)$ Aufgrund der Vielfalt an unterschiedlicher Encodersoftware kann nicht garantiert werden, dass jede MP3 Datei störungsfrei abgespielt werden kann.

 $\left(\overline{\mathbf{i}}\right)$ 

 $(i)$ 

Bei fehlerhaften Titeln/Files wird die Wiedergabe beim nächsten Titel/File fortgesetzt.

<span id="page-23-1"></span>Es ist von Vorteil beim Brennen der CD mit niedriger Geschwindigkeit zu brennen und die CD als Single-Session und finalisiert anzulegen.

# **11.1 CD Einlegen**

Legen Sie die CD mit der Beschrifteten Seite nach Oben zeigend ein, bis sie selbstständig vom Gerät eingezogen wird.

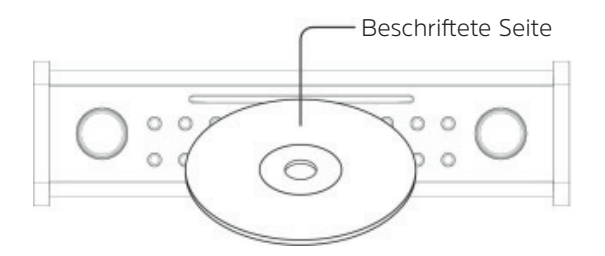

 $\left(\overline{\mathbf{i}}\right)$ Nach dem Einlegen einer CD wird automatisch in den CD-Modus gewechselt und der erste Titel auf der CD Wiedergegeben.

 $\left(\overline{\mathbf{i}}\right)$ Legen Sie nur CDs im 12cm Standard-Format ein. Andernfalls kann das CD-Laufwerk beschädigt werden.

 $\left(\mathbf{i}\right)$ Zum Einlegen/Entfernen der CD, diese bitte am Rand anfassen.

#### **11.1.1 CD Auswerfen**

> Drücken Sie im CD-Modus die Taste **Favoritenspeicher 6 / CD-Auswerfen**, um die CD auszuwerfen.

# <span id="page-24-0"></span>**11.2 CD Abspielen**

> Legen Sie wie unter Punkt [11.1](#page-23-1) beschrieben eine Musik-CD in das CD-Laufwerk ein.

Alternativ:

 $\boxed{i}$ 

- > Drücken Sie die Taste **MODE** so oft, bis **[CD]** im Display angezeigt wird.
	- Im Display erscheint **[Einlesen]** und anschließend wird der erste Titel der CD Wiedergegeben. Die Titelnummer des aktuellen Titels sowie die Spielzeit erscheinen im Display. Bei MP3-CDs erscheint zusätzlich die Albumnummer.

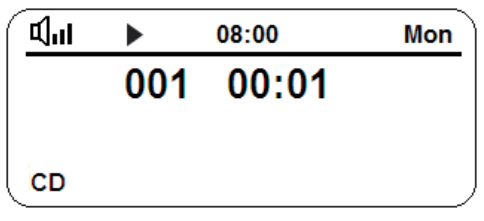

- $\left(\mathbf{i}\right)$ Ist die CD defekt oder falsch herum eingelegt, erscheint nach dem Einlese-Vorgang **[Keine CD]** im Display.
- > Durch Drücken der Taste **Favoritenspeicher 3 / Wiedergabe/Pause** können Sie die Wiedergabe pausieren (im Display erscheint **[Pause]**), bzw. durch erneutes Drücken weiter fortsetzen.
- > Mit der Taste **Favoritenspeicher 2 / Stopp** am Gerät stoppen Sie die Wiedergabe. Im Display erscheint die Gesamtzahl der Titel und **[angehalten]**.
- $\boxed{\mathbf{i}}$ Stoppen Sie stets vor der Entnahme der CD die Wiedergabe.
- $\overline{\mathbf{i}}$ Um Strom zu sparen, schaltet das Gerät nach ca. 15 Minuten in den Standby-Modus, wenn keine Wiedergabe stattfindet.

#### **11.3 Titel auswählen**

- > Drücken Sie während der Wiedergabe einer CD kurz die Taste **Favoritenspeicher 5 / Nächster Titel**, um zum nächsten Titel zu springen.
- > Drücken Sie während der Wiedergabe einer CD kurz die Taste **Favoritenspeicher 4 / Vorheriger Titel**, um den aktuell wiedergegebenen Titel von Anfang an zu starten. Drücken Sie die Taste 2x kurz hintereinander, und zum vorherigen Titel zu springen.

# **11.4 Schneller Suchlauf**

Sie können im laufenden Titel einen schnellen Suchlauf vorwärts oder rückwärts durchführen, um eine bestimmte Stelle zu suchen.

> Halten Sie die Taste **Favoritenspeicher 5 / Nächster Titel** oder **Favoritenspeicher 4 / Vorheriger Titel** gedrückt, bis Sie die Stelle gefunden haben. Lassen Sie die Taste los, um die Wiedergabe fortzusetzen.

# <span id="page-25-0"></span>**11.5 Titel Wiederholen**

Sie können auswählen, ob Sie einen Titel, den ganzen Ordner/Album (nur bei MP3 CDs) oder alle Stücke der CD wiederholen möchten.

- > Drücken Sie während der Wiedergabe einer CD die Taste **MENU** und wählen Sie das Untermenü **[CD Menü]**.
- > Wählen Sie mit **SCROLL&SELECT** den Menüpunkt **[Wiederholen]**. Hier stehen Ihnen die Optionen:

**[Alle]**, um alle Titel der CD zu wiederholen,

**[Einen]**, um den aktuell wiedergegebene Titel zu wiederholen,

**[Aus]**, um die Wiedergabe nach CD-Ende zu beenden.

> Drücken Sie zum Übernehmen der Option den **SCROLL&SELECT** Drehregler.

 $\left\lceil \boldsymbol{i}\right\rceil$ Die gewählte Option wird anhand eines Symbols im Diaplay dargestellt.

# **11.6 Zufällige Wiedergabe**

Mit dem Zufallsgenerator können Sie die Titel einer CD in einer beliebig gemischten Reihenfolge abspielen.

- > Drücken Sie während der Wiedergabe einer CD die Taste **MENU** und wählen Sie das Untermenü **[CD Menü]**.
- > Wählen Sie mit **SCROLL&SELECT** den Menüpunkt **[Zufall]**. Wählen Sie mit dem **SCROLL&SELECT** Drehregler **[Ein]** und drücken Sie ihn zum Übernehmen. Zum Ausschalten der Zufallsfunktion, wählen Sie **[Aus]**.

# **12 Erweiterte Einstellungen**

# **12.1 Datum/Uhrzeit**

Sie haben die Möglichkeit, Datum und Uhrzeit entweder automatisch einstellen zu lassen, oder manuell einzustellen.

# **Automatisch:**

> Drücken Sie die Taste **MENU** und wählen Sie mit dem **SCROLL&SELECT** Drehregler **[Dat /Uhr einst]**. Drücken Sie zum Bestätigen den **SCROLL&SELECT** Drehregler.

Sie haben nun die Wahl zwischen:

**[DAB]**, automatische Aktualisierung über DAB,

**[FM]**, automatische Aktualisierung über UKW,

**[Beide]**, automatische Aktualisierung über DAB und UKW.

> Wählen Sie die entsprechende Option und bestätigen Sie die Einstellung durch drücken des **SCROLL&SELECT** Drehreglers.

# **Manuell:**

> Drücken Sie die Taste **MENU** und wählen Sie mit dem **SCROLL&SELECT** Drehregler **[Dat /Uhr einst]**. Drücken Sie zum Bestätigen den

#### **SCROLL&SELECT** Drehregler.

<span id="page-26-0"></span>> Wählen Sie die Option [Manuell] und bestätigen Sie durch drücken des **SCROLL&SELECT** Drehreglers.

Anschließend wird die aktuelle Uhrzeit dargestellt und die Stunden blinken. Den Wert können Sie nun mit dem **SCROLL&SELECT** Drehregler ändern. Nach rechts drehen erhöht den Wert, nach links drehen verringert den Wert. Nach jeder Eingabe muss der **SCROLL&SELECT** Drehregler gedrückt werden, um die Eingabe zu übernehmen und die nächste zu beginnen. Geben Sie so nacheinander die Stunden, dann die Minuten der aktuellen Uhrzeit ein. Dann das Jahr, den Monat und zuletzt den Tag des aktuellen Datums.

# **12.1.1 Zeitformat**

Zur Darstellung der Uhrzeit haben Sie die Wahl zwischen dem 24 Stunden Format oder dem 12 Stunden Format.

- > Drücken Sie die Taste **MENU** und wählen Sie mit dem **SCROLL&SELECT** Drehregler **[Zeitformat]**. Drücken Sie zum Bestätigen den **SCROLL&SELECT** Drehregler.
- > Wählen Sie entweder **[24 Stunden]** oder **[12 Stunden]** und bestätigen Sie die Auswahl durch drücken des **SCROLL&SELECT** Drehreglers.

# **12.2 Beleuchtung**

Die Beleuchtung bzw. Helligkeit des Displays kann im Betrieb und im Standby-Modus getrennt voneinander gewählt werden.

- > Drücken Sie die Taste **MENU** und wählen Sie mit dem **SCROLL&SELECT** Drehregler **[Beleuchtung]**. Drücken Sie zum Bestätigen den **SCROLL&SELECT** Drehregler.
- > Wählen Sie entweder **[Betrieb]** oder **[Standby]** , je nachdem welche Beleuchtung Sie anpassen möchten und rücken Sie den **SCROLL&SELECT** Drehregler.
- > Passen Sie die Helligkeit durch drehen des **SCROLL&SELECT** Drehreglers in Stufen von 1 bis 5 an (1=dunkel, 5=hell). Drücken Sie zum Übernehmen den **SCROLL&SELECT** Drehregler.

# **12.3 Equalizer Einstellung**

Um die Musikwiedergabe an Ihre individuelle Hörgewohnheit anpassen zu können, bietet das DIGITRADIO 20 CD die Möglichkeit, hohe Töne (Höhen) und tiefe Töne (Bass) getrennt voneinander anzuheben oder abzusenken. Des Weitern können Sie die Loudness-Funktion aktivieren, die gerade bei niedrigen Lautstärken einen satten Bass und klare Höhen liefert.

- > Drücken Sie die Taste **MENU** und wählen Sie mit dem **SCROLL&SELECT** Drehregler **[EQ einstellen]**. Drücken Sie zum Bestätigen den **SCROLL&SELECT** Drehregler.
- > Wählen Sie **[Höhen]** und bestätigen Sie die Auswahl durch drücken des **SCROLL&SELECT** Drehreglers.

<span id="page-27-0"></span>> Durch drehen des **SCROLL&SELECT** Drehreglers können Sie nun den Wert der Höhen zwischen -5 und +5 einstellen. Drücken Sie anschließend den **SCROLL&SELECT** Drehregler, um den Wert für die Bässe anzupassen. Danach können Sie Loudnesss-Funktion aktivieren oder deaktivieren.

#### **13 Systemeinstellungen**

Öffnen Sie die Systemeinstellungen durch drücken der Taste **MENU** und wählen Sie mit dem **SCROLL&SELECT** Drehregler das Untermenü **[Einstellungen]**.

#### **13.1 Werkseinstellung**

Wenn Sie den Standort des Gerätes verändern, z. B. bei einem Umzug, sind möglicherweise die gespeicherten Sender nicht mehr zu empfangen. Mit dem Zurücksetzen auf **Werkseinstellungen** können Sie in diesem Fall alle gespeicherten Sender löschen, um anschließend einen neuen Sendersuchlauf zu starten.

- > Wählen Sie im Untermenü **[Einstellungen]** den Eintrag **[Werkseinstellung]** und bestätigen Sie durch drücken des **SCROLL&SELECT** Drehreglers.
- > Wählen Sie mit dem **SCROLL&SELECT** Drehregler zum Ausführen der Werkseinstellung den Eintrag **[Ja]** und drücken Sie ihn.

Alle zuvor gespeicherten Sender und Einstellungen werden gelöscht. Das Gerät befindet sich nun im Auslieferungszustand.

> Das Gerät startet neu und führt anschließend automatisch einen vollständigen Suchlauf im DAB-Modus durch. Während des Suchlaufs zeigt die Displayinformation den Fortschritt, sowie die Anzahl der gefundenen Digitalradio-Stationen an. Nach Beendigung des Sendersuchlaufs wird das erste DAB+ Programm wiedergegeben.

#### **13.2 Software**

- > Wählen Sie im Untermenü **[Einstellungen]** den Eintrag **[Software]** und bestätigen Sie durch drücken des **SCROLL&SELECT** Drehreglers.
- > Wählen Sie mit dem **SCROLL&SELECT** Drehregler den Eintrag **[DAB]** oder **[MCU]** und drücken sie den **SCROLL&SELECT** Drehregler.

Es wird die aktuell installierte Software-Version angezeigt.

#### **13.3 Sprache**

- > Wählen Sie im Untermenü **[Einstellungen]** den Eintrag **[Sprache]** und bestätigen Sie durch drücken des **SCROLL&SELECT** Drehreglers.
- > Durch drehen des **SCROLL&SELECT** Drehreglers können Sie zwischen den Sprachen Deutsch, Italienisch, Englisch und Französische wählen. Drücken Sie zum Übernehmen der Sprache den **SCROLL&SELECT** Drehregler.

# <span id="page-28-0"></span>**14 Reinigen**

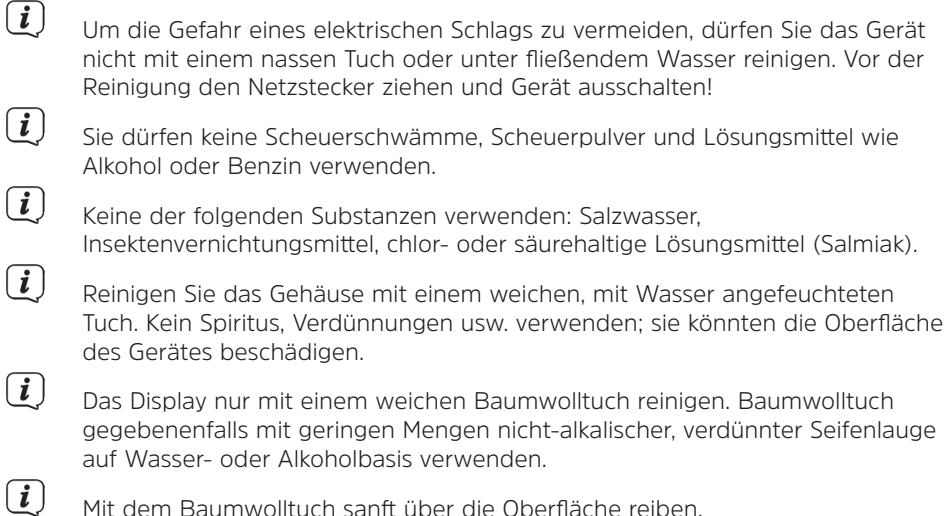

# **15 Fehler beseitigen**

Wenn das Gerät nicht wie vorgesehen funktioniert, überprüfen Sie es anhand der folgenden Tabelle.

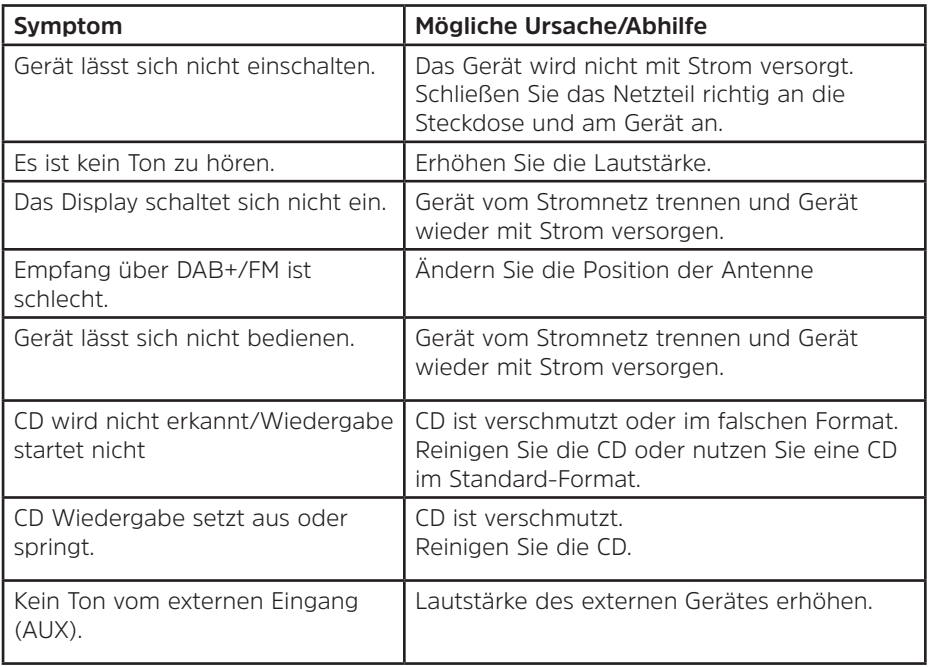

<span id="page-29-0"></span>Wenn Sie die Störung auch nach den beschriebenen Überprüfungen nicht beheben können, nehmen Sie bitte Kontakt mit der technischen Hotline auf.

# **16 Technische Daten / Herstellerhinweise**

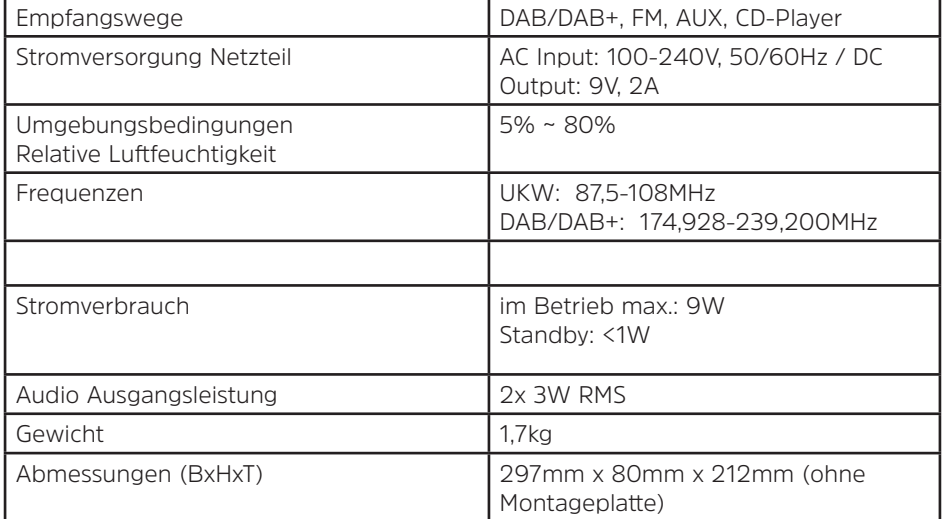

Technische Änderungen und Irrtümer vorbehalten.

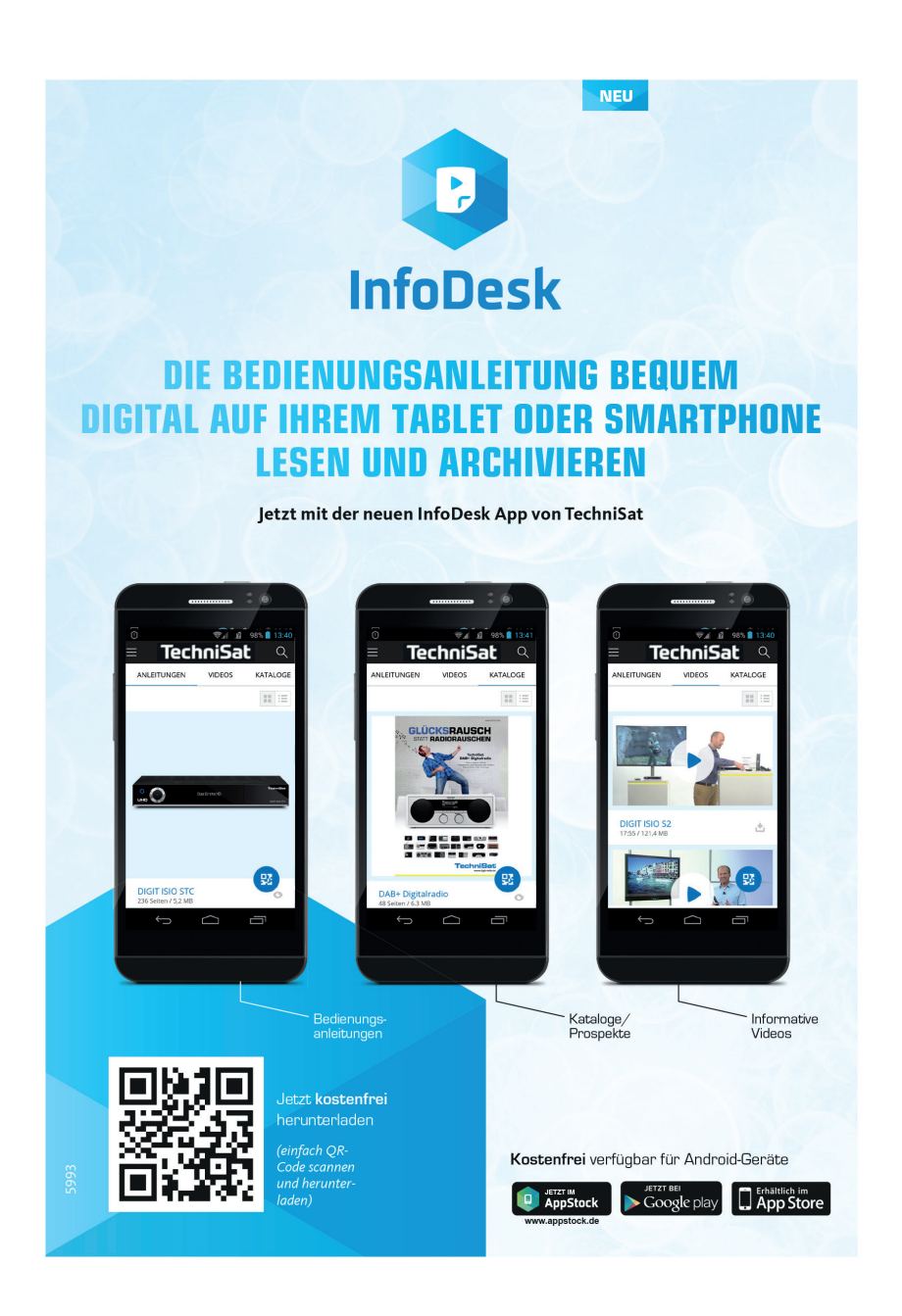